# **INSTRUCTIES ZOOM PODTRAK P4**

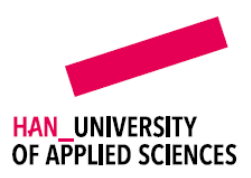

### **1. Voor het opnemen**

Zet aan met de power knop (rechterzijde) Kies een koptelefoon en microfoon Pas de volume naar wens aan

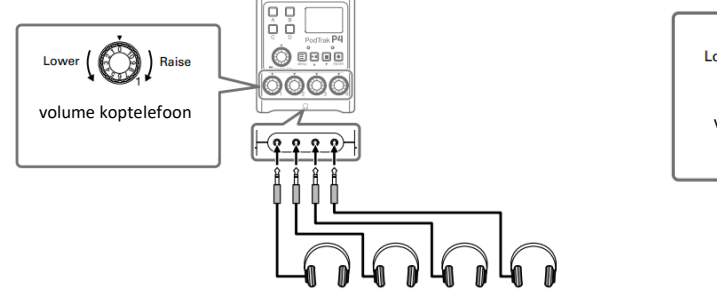

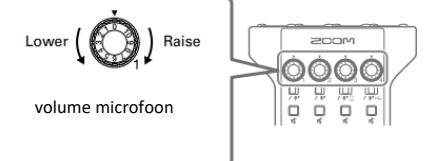

#### 2. **Opnemen**

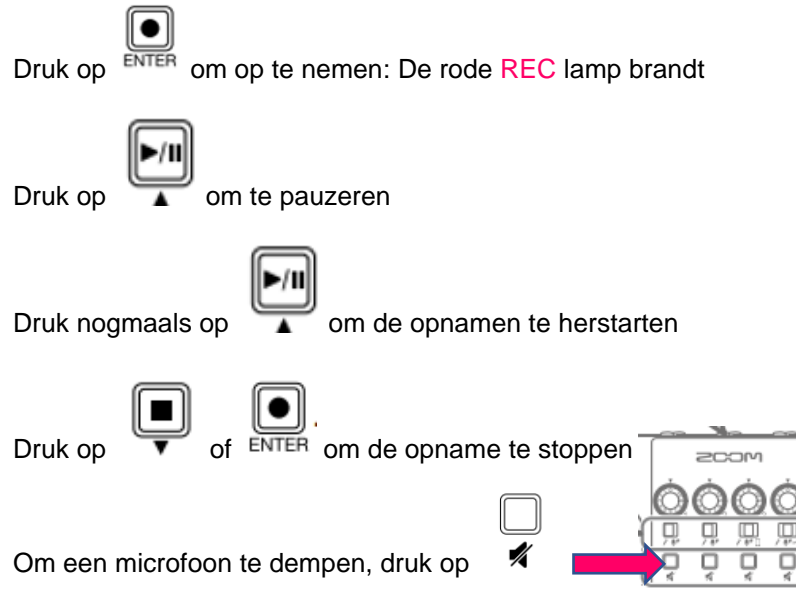

#### **3. Geluidseffecten toevoegen**

Druk op A, B, C of D om een van de geluidseffecten toe te voegen

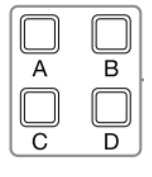

## **4. Opname afspelen**

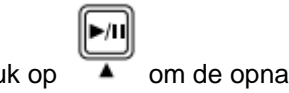

Druk op  $\bullet$  om de opname af te spelen